## **Naloga 8: Razvejitve**

Nejc Rosenstein

11. 5. 2009

Pri opravljanju nalog sem uporabljal program Origin.

1.) Za vseh 28 absorpcijskih spektrov robu K železa, ki sem jih vzel iz datoteke Fe\_rob\_0\_27.xmu, sem narisal skupni dvodimenzionalni graf, pri katerem navpična (y) os predstavlja energijo fotona, vodoravna (x) os pa čas v teku praznjenja in polnjenja. Vnesel sem podatke za vse spektre, jih pretvoril v matriko ter določil njene dimenzije, nato pa ukazal programu naj nariše sledeča grafa:

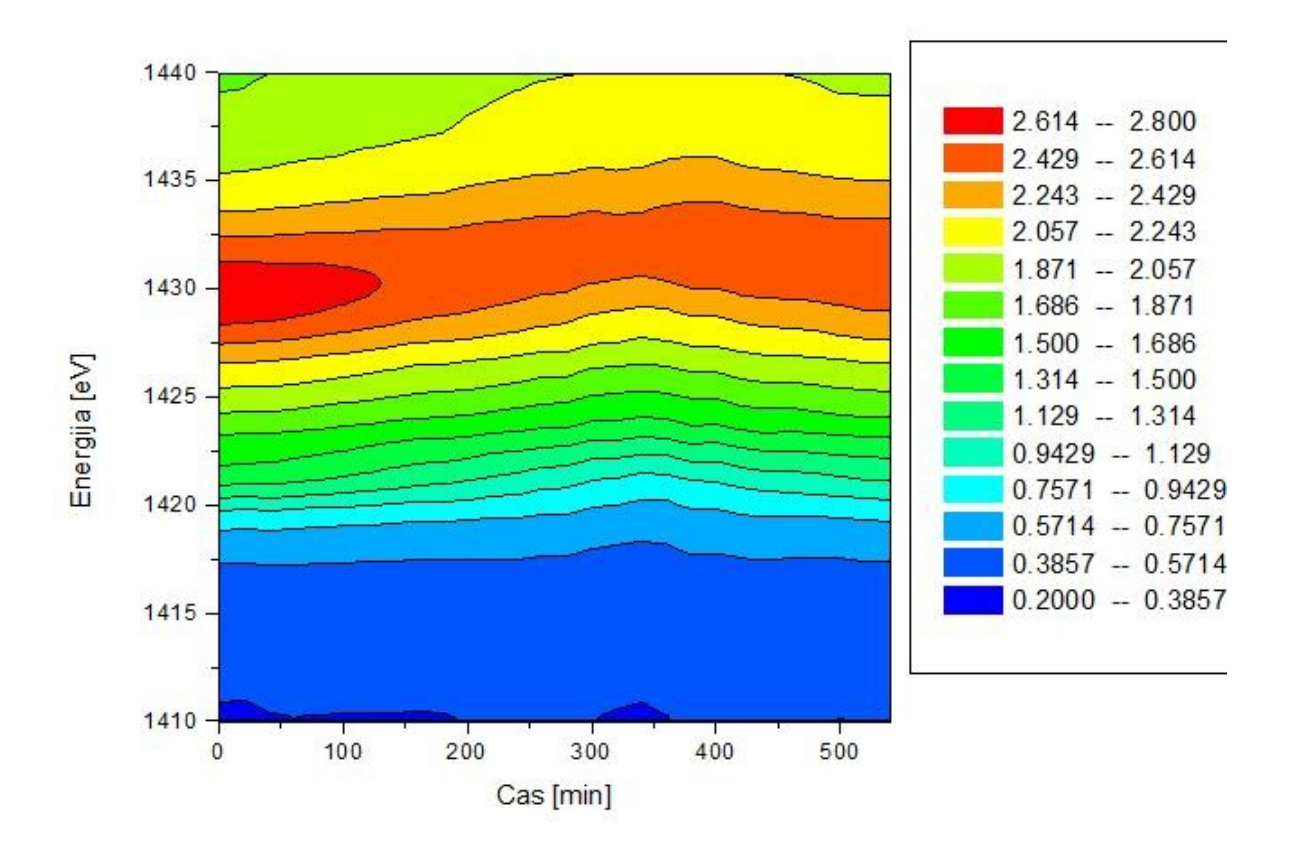

Zdaj sem izbral drugo opcijo risanja grafa in sicer sem podatke predstavil z izohipsami. Na leteh so zapisane vrednosti absorpcije.

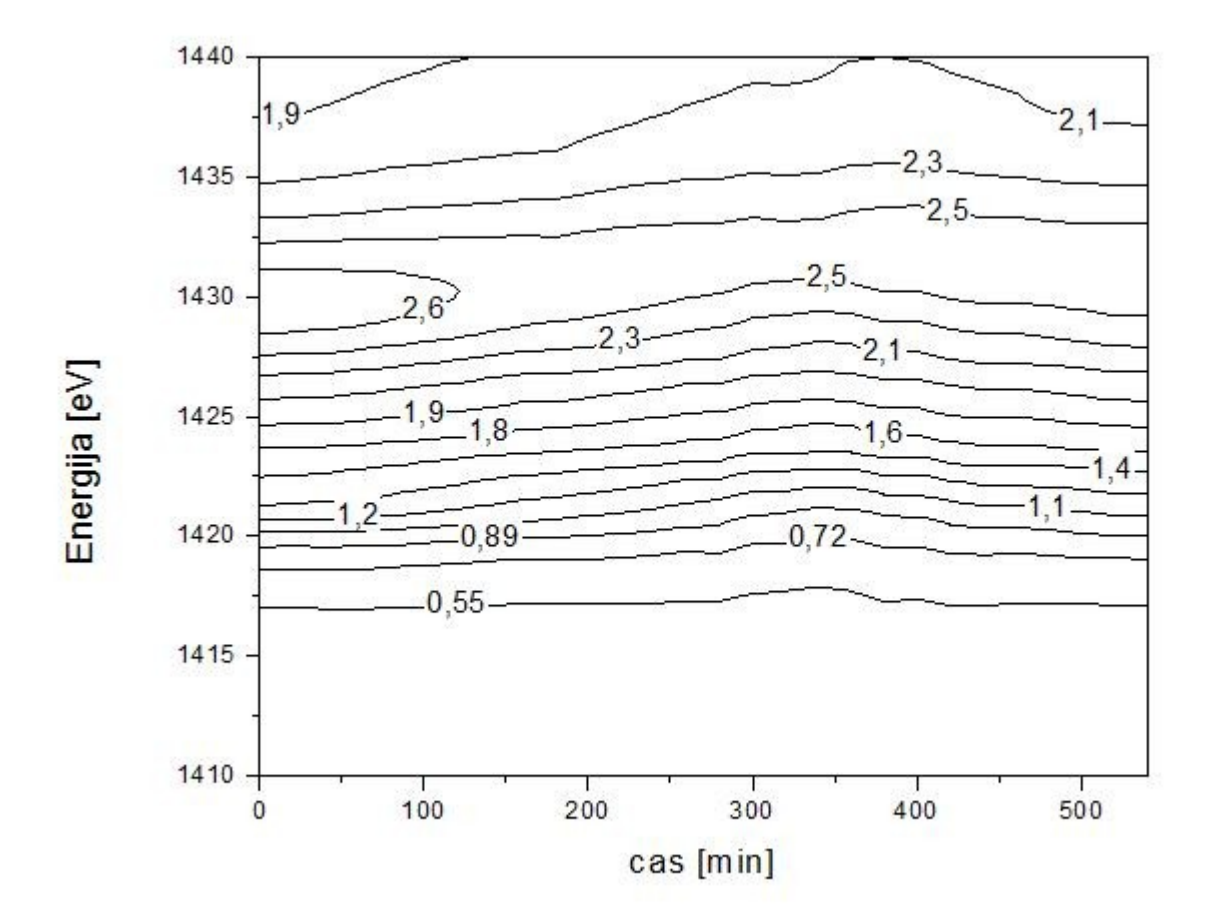

2.) Prikazal sem temperaturno polje v prečnem prerezu dimnika. V notranjosti je temperatura  $200^{\circ}$ C, na zunanji strani stene pa  $0^{\circ}$ C. Uporabil sem podatke iz datoteke Dimnik.dat. Normirane vrednosti sem že takoj na začetku pomnožil za 200, da sem dobil prave vrednosti temperatur in se s tem izognil morebitnim težavam kasneje.

Graf z barvno lestvico:

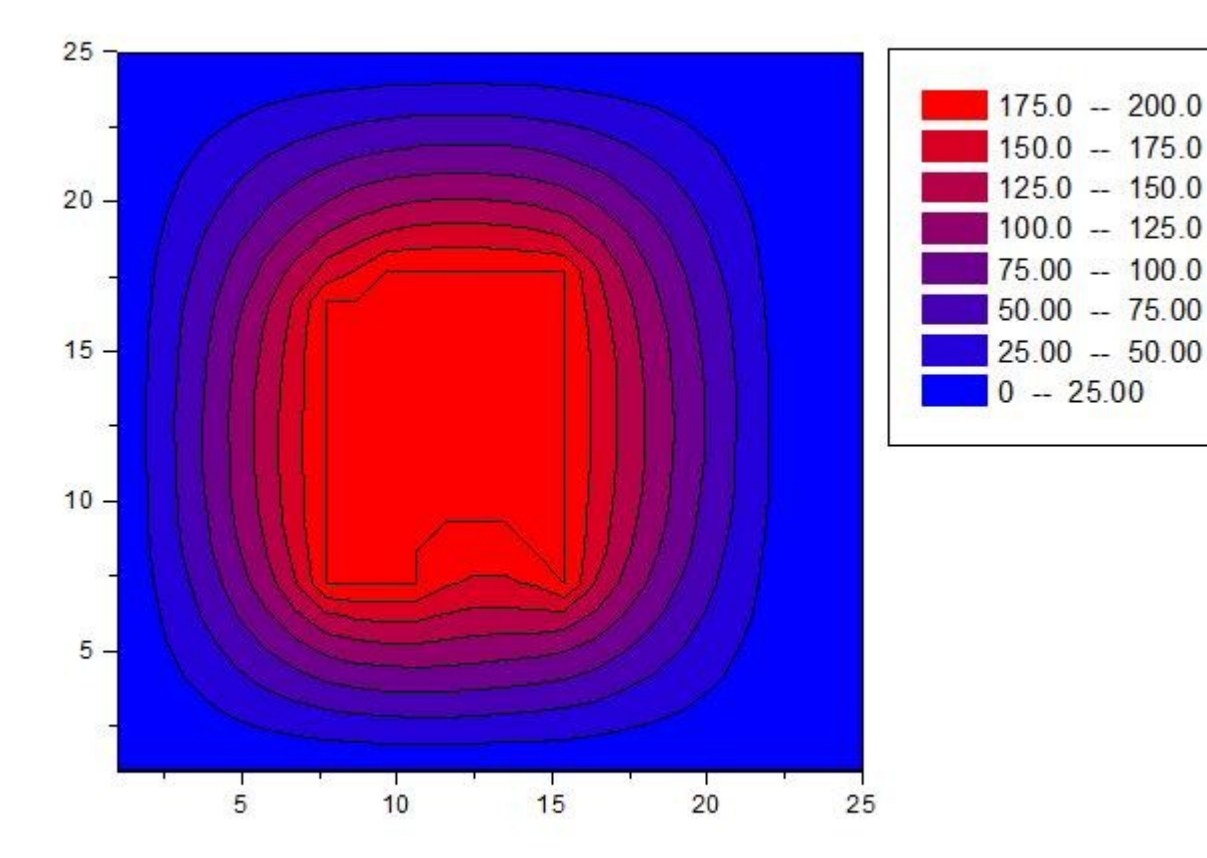

Graf z izohipsami:

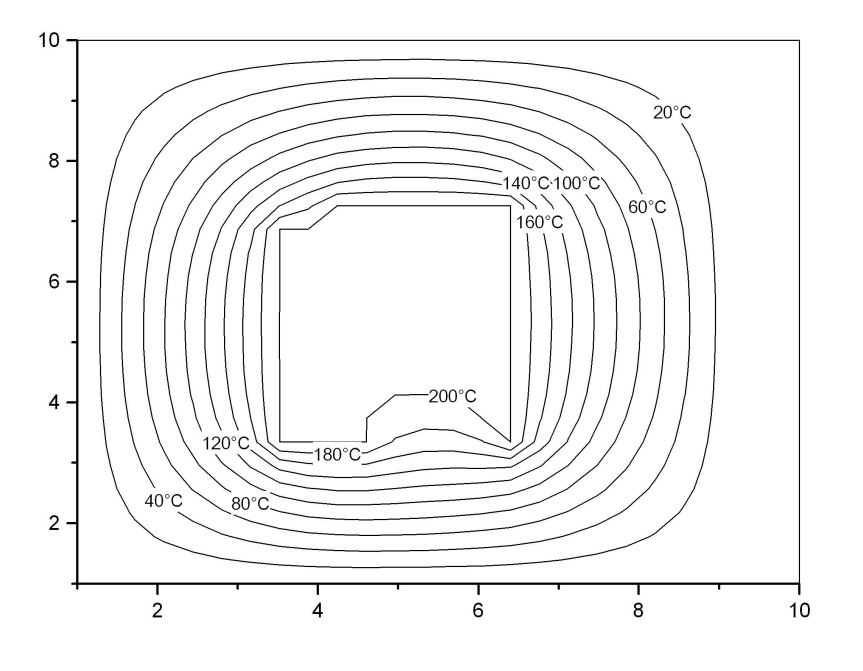

3.) Narisal sem graf izoterm za Van der Waalsov plin z enačbo stanja  $(p + a / V^2)(V - b)$ *RT*, predelano v brezdimenzijsko obliko z normiranimi spremenljivkami p, V in T. Predelana enačba ima spremenljivki  $\Pi$  in  $\Phi$  in se glasi:  $(\Pi + 3/\Phi^2)(3\Phi - 1) = 8\Theta$ Za območji spremenljivk sem si vzel vrednosti med 0 in 4 z vmesnimi koraki po 0,1. Pri tej nalogi sem si za pripravo tabele pomagal z Excelom, nato pa graf spet narisal v Originu.

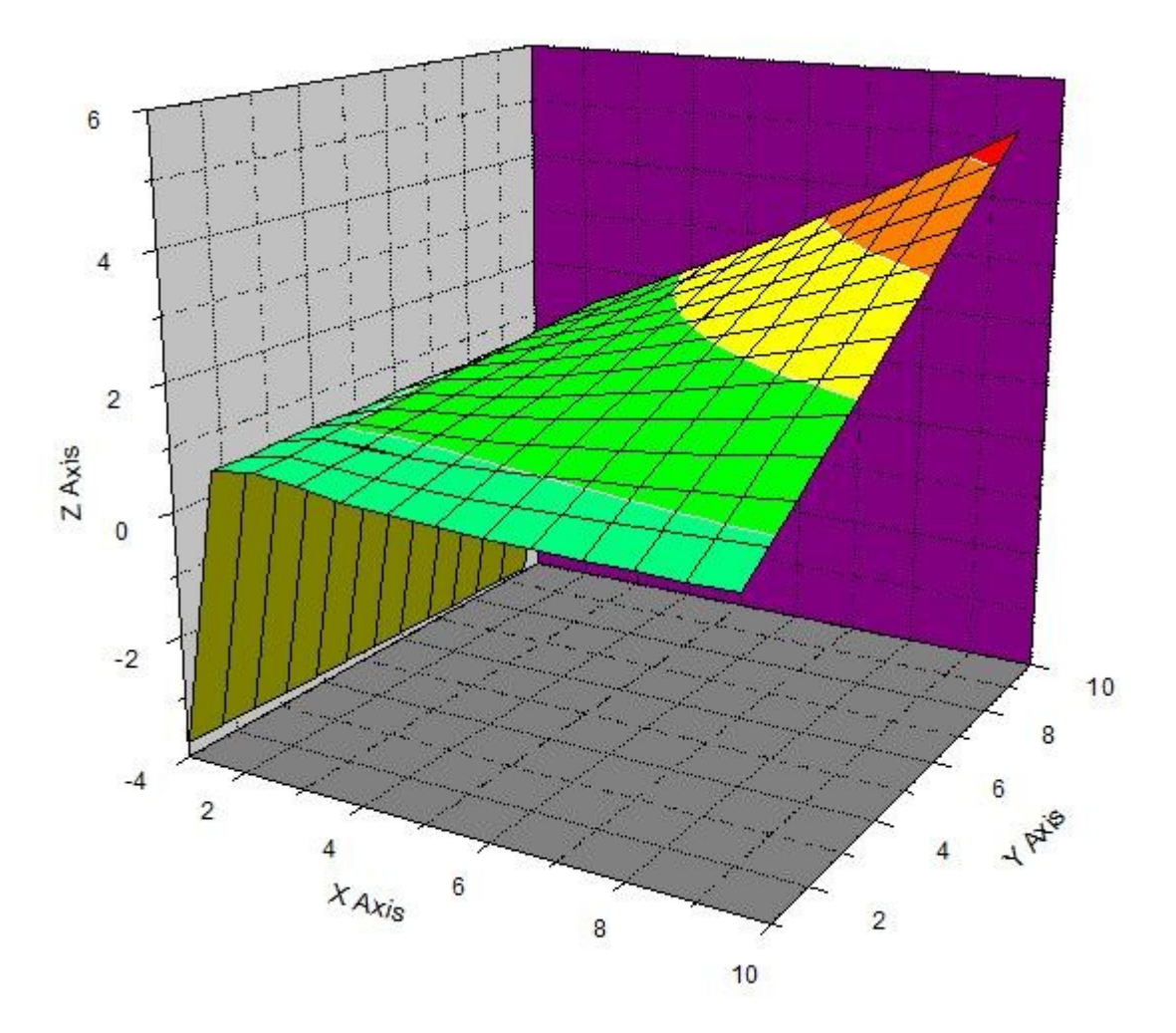